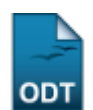

## **Listar Coordenadores de Curso**

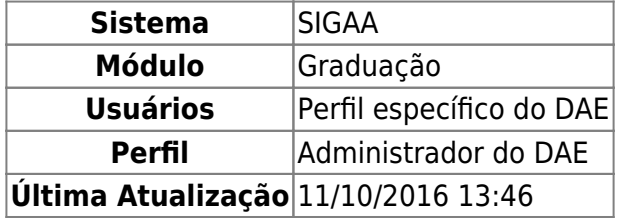

Essa funcionalidade permite que o usuário visualize a lista de coordenadores dos cursos de graduação. Para cada funcionário listado, é possível removê-lo da coordenação.

Para realizar esta operação, acesse o SIGAA → Módulos → Graduação → Administração → Coordenadores de Curso → Listar Coordenadores de Curso.

A seguinte tela será exibida:

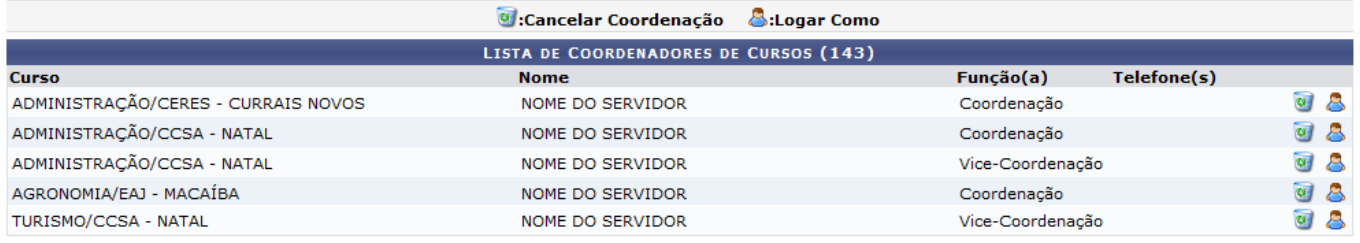

Graduação

Para retornar ao menu inicial do módulo, clique em Graduação[.](https://docs.info.ufrn.br/lib/exe/detail.php?id=suporte%3Amanuais%3Asigaa%3Agraduacao%3Aadministracao%3Acoordenadores_de_curso%3Alistar_coordenadores_de_curso&media=suporte:manuais:sigaa:graduacao:administracao:coordenadores_de_curso:202.png)

Na tela acima será possível visualizar a relação de cursos, o nome dos coordenadores, suas funções e o telefone para entrar em contato com a coordenação.

Para cancelar uma das coordenações listadas, clique no ícone [.](https://docs.info.ufrn.br/lib/exe/detail.php?id=suporte%3Amanuais%3Asigaa%3Agraduacao%3Aadministracao%3Acoordenadores_de_curso%3Alistar_coordenadores_de_curso&media=suporte:manuais:sigaa:graduacao:administracao:coordenadores_de_curso:203.png) Iremos exemplificar clicando no ícone referente a coordenação do Curso de ADMINISTRAÇÃO/CERES - CURRAIS NOVOS e o sistema exibirá a seguinte janela para confirmação:

Confirma a remoção desta coordenação?

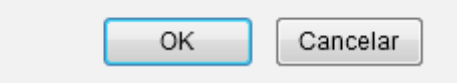

Clique em *OK* para confirmar a ação e a seguinte mensagem de sucesso será exibida no topo da tela:

## (1) . Operação realizada com sucesso!

De volta à tela contendo a Lista de Coordenadores de Cursos, clique no ícone **&** para entrar no sistema com o login do coordenador escolhido.

## **Bom Trabalho!**

## **Manuais Relacionados**

- [Listar Secretários de Departamento](https://docs.info.ufrn.br/doku.php?id=suporte:manuais:sigaa:graduacao:administracao:secretaria_de_departamento:listar_secretarios)
- [Identificar Coordenador de Curso](https://docs.info.ufrn.br/doku.php?id=suporte:manuais:sigaa:graduacao:administracao:coordenadores_de_curso:identificar_coordenador)
- [Alterar/Substituir/Cancelar Coordenador](https://docs.info.ufrn.br/doku.php?id=suporte:manuais:sigaa:graduacao:administracao:coordenadores_de_curso:alterar_substituir_cancelar_coordenador)

[<< Voltar - Manuais do SIGAA](https://docs.info.ufrn.br/doku.php?id=suporte:manuais:sigaa:graduacao:lista)

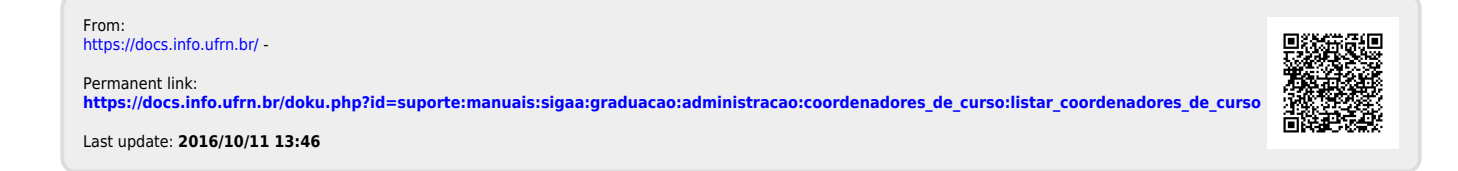